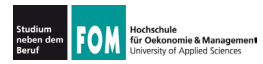

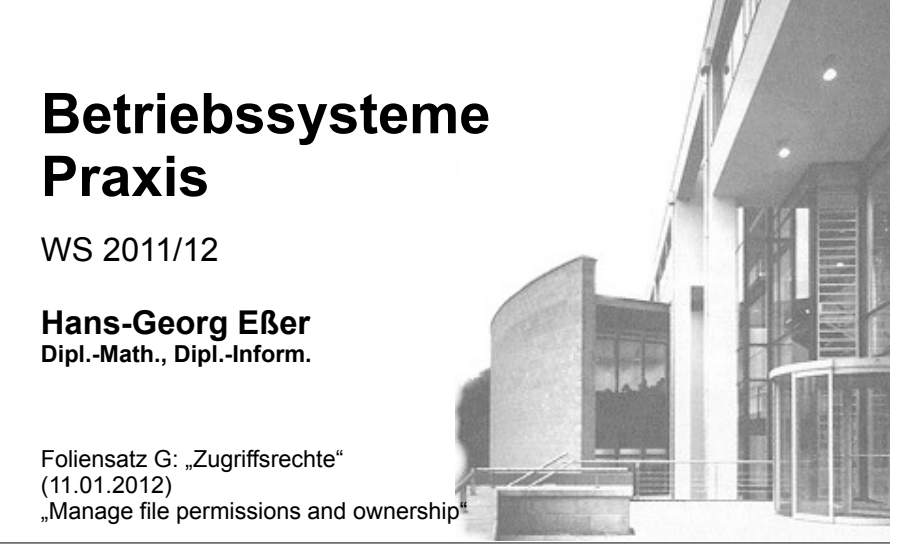

11.01.2012 Betriebssysteme-Praxis, WS 2011/12, Hans-Georg Eßer

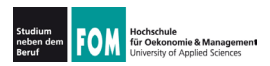

### **Zugriffsrechte**

Folie G-1

#### Manage file permissions and ownership

**Description:** Candidates should be able to control file access through the proper use of permissions and ownerships.

Key Knowledge Areas:

- Manage access permissions on regular and special files as well as directories.
- Use access modes such as suid, sgid and the sticky bit to maintain security.
- Know how to change the file creation mask.
- Use the group field to grant file access to group members.

The following is a partial list of the used files, terms and utilities: chmod, umask, chown, chgrp

Quelle: http://www.lpi.org/linux-certifications/programs/lpic-1/exam-101/

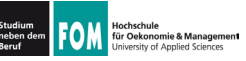

- Jede Datei
	- ... gehört einem Benutzer (Besitzer, user)
	- ... und zu einer Gruppe (group)
- Benutzer können Mitglieder in verschiedenen Gruppen sein
- Zugriffsrechte entscheiden, ob eine Datei gelesen (read), geschrieben (write) oder ausgeführt (execute) werden darf
- 11.01.2012

Betriebssysteme-Praxis, WS 2011/12, Hans-Georg Eßer

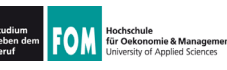

## Gruppen (1)

Folie G-3

• In welchen Gruppen bin ich Mitglied?

#### \$ aroups

fom cdrom floppy audio dip video plugdev netdev powerdey scanner

· Mitgliedschaft durch Einträge in /etc/group geregelt:

\$ grep fom /etc/group  $cdrom: x: 24: from$  $floppy:x:25: fom$ audio:x:29:fom  $\mathbb{R}^2$ 

#### $fom: x: 1002: fom$

• Gruppenmitgliedschaft bearbeiten: manuell oder (besser!) mit qpasswd

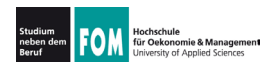

- Gruppe mit qpasswd -a user group (add) ergänzen: # gpasswd -a fom neugr Benutzer fom wird zur Gruppe neugr hinzugefügt.  $#$  aroups fom fom cdrom floppy audio dip video plugdev netdev powerdev scanner neugr
- Entfernen einer Gruppenmitgliedschaft: qpasswd -d user group (delete)

 $#$  qpasswd -d fom neugr Benutzer fom wird aus der Gruppe neugr  $entfrent.$ 

11.01.2012

Folie G-5 Betriebssysteme-Praxis, WS 2011/12, Hans-Georg Eßer

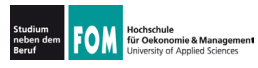

## Gruppen (3)

• Jeder Benutzer ist in einer Standardgruppe Mitglied. Welche ist das? \$ id

 $uid=1002 (fom) qid=1002 (fom) Gruppen=1002 (fom),$  $24(cdrom), 25(f\overline{1}oppy), 29(audio), 30(dip), ...$ 

- Zwei Standards für Standardgruppe
	- Debian-System: Jeder Benutzer hat seine eigene Standardgruppe (User: fom, Group: fom)
	- andere Systeme: Standardgruppe users für alle "normalen" Benutzer
- Im Namen der Standardgruppe handeln Sie, bis Sie mit newgrp die Gruppe ändern.

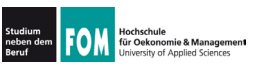

- Neue Gruppen kann der Administrator mit groupadd erzeugen, um Kooperation von Teams zu erleichtern
	- z. B. mit Dateien, die für alle Gruppenmitglieder (und nur diese) les- und schreibbar sind
- · Beispielszenario folgt ...

11.01.2012 Betriebssysteme-Praxis, WS 2011/12, Hans-Georg Eßer Folie G-7

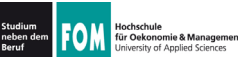

## Beispielszenario (1)

- Gruppe profs: Mitglieder prof1, prof2
- Gruppe studis: Mitglieder anna, tom, fritz und  $(!)$  prof1, prof2
- $\cdot$  7iele:
	- profs-Mitglieder können Daten untereinander austauschen und teilweise auch Studenten zur Verfügung stellen
	- · studis-Mitglieder können Daten untereinander austauschen und auf die von Profs zur Verfügung gestellten Skripte. Aufgaben etc. zugreifen

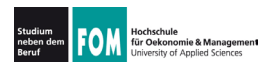

## Beispielszenario (2)

#### • Verzeichnisstruktur

 $/sry/nrofs/$ /srv/profs/intern/ /src/profs/intern/klausuren/ /srv/profs/public/ /srv/profs/public/skripte/ /srv/studis/ /sry/studis/mitschriften/ /srv/studis/pruefungsprot/

: Austausch der Profs untereinander

- ; Lesezugriff für Studenten möglich
- Gruppenzugehörigkeiten und Zugriffsrechte
	- · /srv/profs/intern: gehört Gruppe profs; lesen und schreiben für profs erlaubt, kein Zugriff für studis
	- /srv/profs/public: gehört Gruppe profs; schreiben für profs erlaubt. lesen für alle (auch Nicht-Studis)
	- /srv/studis: gehört Gruppe studis; lesen und schreiben für Gruppenmitglieder erlaubt

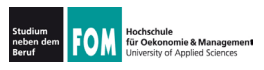

## **Beispielszenario (3)**

- · Umsetzung: später
- · Nachteil: keine vernünftige Zugriffsbeschränkung für /srv/profs/public möglich  $\rightarrow$  ACI s

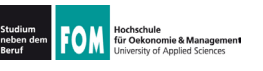

- Neben Besitzer und Gruppe gibt es noch die sonstigen Systembenutzer (o. others)
- · ergibt 9 Zugriffsrechte: Notation bei 1s:

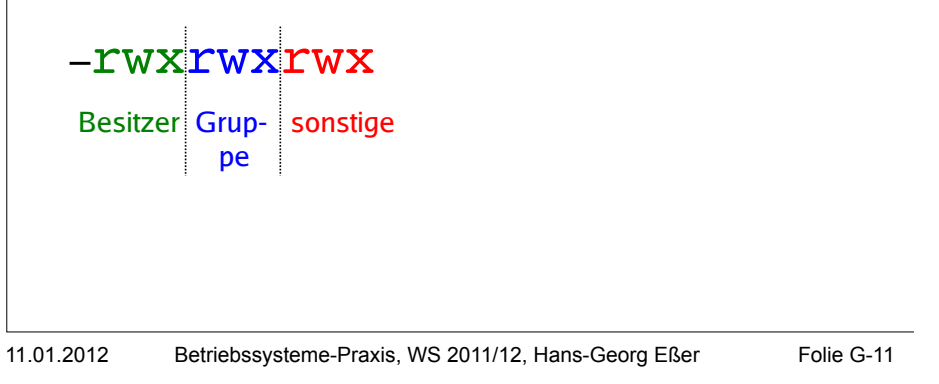

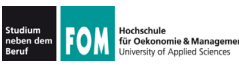

## Unix-Dateiattribute (2)

- chown (change owner) und charp (change group) ändern Besitzer und Gruppe einer Datei
- chmod (change mode) ändert Zugriffsrechte
- · Beispiele:

chown fom /tmp/log.txt chgrp www-data /var/www/srv1 chmod o+r /tmp/log.txt chmod o-rwx, uq+rw /tmp/loq.txt chmod  $u=rw, q=r, o=$  /tmp/log.txt

• Abkürzung a (all) für ogu (chmod a=rw...)

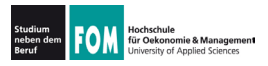

- numerische Rechte:
	- 4 $(2^2)$  $\cdot$  | eserecht:
	- Schreibrecht:  $2(2^1)$
	- Ausführrecht: 1 $(2^0)$
	- aufaddieren. z. B.: rw = Lesen/Schreiben:  $4+2=6$
- für Benutzer, Gruppe und Sonstige: nnn
	- $\cdot$  7 R 640
		- Benutzer:  $6 =$  lesen + schreiben (nicht ausführen)
		- Gruppe:  $4 =$  lesen (nicht schreiben, nicht ausführen)
		- Sonstige:  $0 =$  nichts

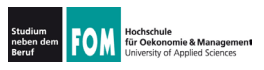

### Unix-Dateiattribute (4)

- chmod mit numerischen Rechten nutzen
	- $rw r = - = 640 (4+2+0, 4+0+0, 0+0+0)$
	- . chmod u=rw, g=r, o= /tmp/log.txt chmod  $640$  /tmp/log.txt
- bei der numerischen Angabe kein "Geben" und "Nehmen" von Rechten möglich (wie mit chmod  $u+x$  ..., chmod  $o-rwx$ ...)

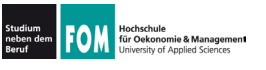

• Beim Erzeugen einer Datei werden Standardrechte gesetzt – welche das sind, bestimmt die **UMASK (user file creation mask)** 

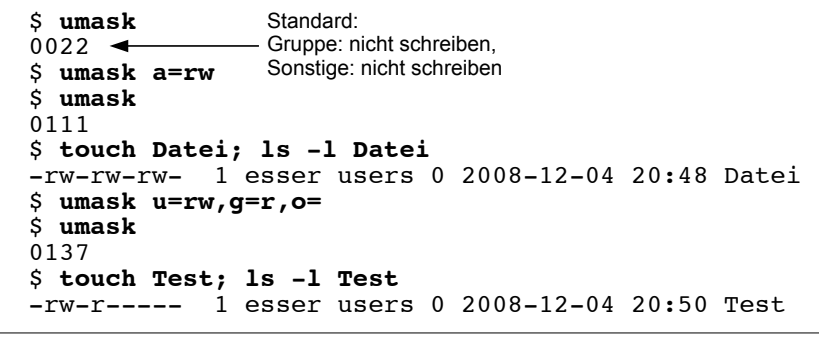

11.01.2012 Betriebssysteme-Praxis, WS 2011/12, Hans-Georg Eßer Folie G-15

## Unix-Dateiattribute (6)

- umask wird von 666 (rw-rw-rw-: Standardwert für Dateien) bitweise abgezogen, um konkrete Dateirechte zu berechnen:
- Ausführrecht wird beim Erzeugen einer Datei nie vergeben
- Linux unterstützt diese klassischen Unix-Dateiattribute und einige zusätzliche...

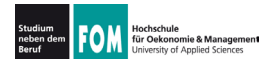

• Dateiattribute nur auf echten Unix-Dateisystemen nutzbar - auf Windows-Datenträgern nur stark eingeschränkt:

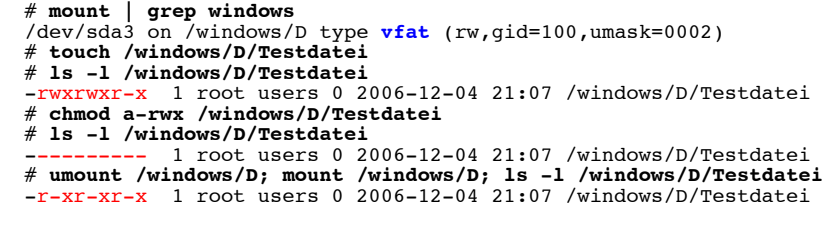

- Windows kennt kein Ausführattribut wohl aber ein Read-Only-Attribut
- 11 01 2012

Betriebssysteme-Praxis, WS 2011/12, Hans-Georg Eßer

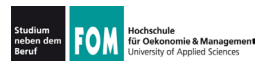

### Unix-Dateiattribute (8)

Folie G-17

- Bedeutung der Attribute für Verzeichnisse:
	- read: Verzeichnisinhalt lesen (1s in einem Verzeichnis ausführen)
	- write: Verzeichnisinhalt ändern (z. B. neue Datei erzeugen, Datei umbenennen)
	- execute: Verzeichnis betreten, also zum aktuellen Arbeitsverzeichnis machen (cd)
	- · Standardrechte, von denen die umask abgezogen wird, sind bei Verzeichnissen 777 (denn x = execute steht ja für "Verzeichnis betreten")

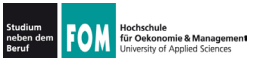

- · Zurück zum Beispielszenario · Ersteinrichtung: root# chown -R root /srv/profs /srv/studis root# chqrp -R profs /srv/profs/intern root# chmod ug=rwx.o= /srv/profs/intern root# chgrp -R profs /srv/profs/public root# chmod uq=rwx, o=rx /srv/profs/public root# chgrp -R studis /srv/studis root# chmod  $uq=rwx$ , o= /srv/studis • neue Dateien erzeugen: prof1\$ newgrp profs # als "profs"-Mitglied arbeiten prof1\$ umask 0007 # Neue Dateien nicht für andere prof1\$ cd /srv/profs/intern prof1\$ touch pruefung.doc prof1\$ 1s -1 pruefung.doc  $-rw-rw---1$  prof1 profs ... pruefung.doc
- 11.01.2012 Betriebssysteme-Praxis, WS 2011/12, Hans-Georg Eßer

Folie G-19

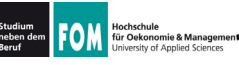

## SUID, SGID (1)

- Problem: Es gibt Dateien, die Benutzer nur "unter kontrollierten Bedingungen" ändern dürfen, z. B. die Passwortdatei /etc/shadow
	- Änderung an der Datei mit dem Tool passwd
	- Dafür sind Root-Rechte nötig
	- Normale Anwender haben keine Root-Rechte
- Zwei Lösungen
	- · klassisch: SUID (siehe nächste Folie)
	- neuer: sudo (behandeln wir hier nicht)

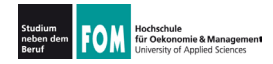

- Ausführbare Dateien (nur Binaries) können ein SUID- (Set User ID) und/oder ein SGID-Bit (Set Group ID) haben
	- · SUID: Programm läuft immer mit den Rechten des Dateibesitzers, meist root
	- SGID: Programm läuft immer mit den Gruppenrechten der Dateigruppe (seltener verwendet)
	- Beispiel: passwd muss Systemdateien ändern

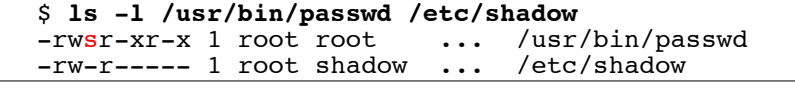

```
11.01.2012
    Betriebssysteme-Praxis, WS 2011/12, Hans-Georg Eßer
                                                                 Folie G-21
```
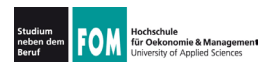

## SUID, SGID (3)

• SUID- und SGID-Bits mit chmod setzen

# cp /usr/bin/passwd /tmp/mypasswd # chmod u-s, g+s /tmp/mypasswd # 1s -1 /usr/bin/passwd /tmp/mypasswd -rwsr-xr-x 1 root root ... /usr/bin/passwd -rwxr-sr-x 1 root shadow ... /etc/shadow

- s-Bits erscheinen in der 1s-Ausgabe immer an der Stelle, wo sonst das x steht
- Diese Bits sind bei Shell-Skripten wirkungslos (in einigen älteren Unix-Versionen funktionierte das auch mit Skripten)

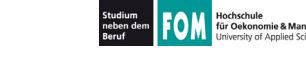

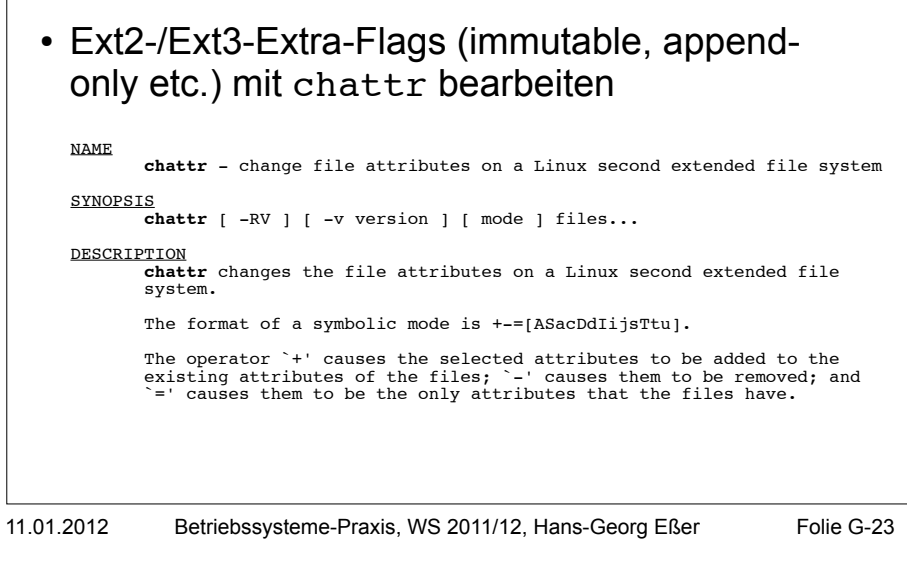

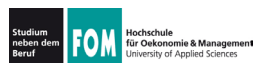

## Extra-Flags (2)

#### · Beispiel für chattr:

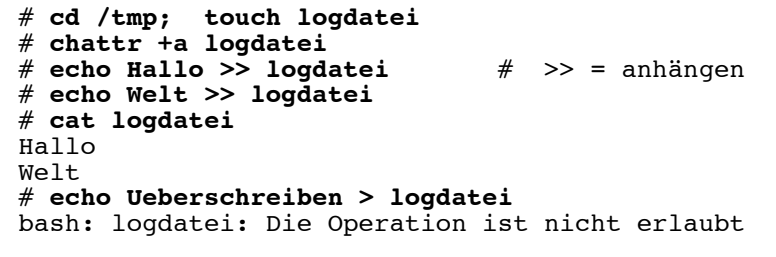

• Attribute anzeigen mit 1 sattr:

# 1sattr -1 logdatei logdatei

Append Only

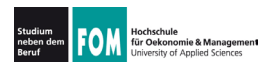

# **Erweiterte Attribute (1)**

- Erweiterte Attribute speichern beliebige Name-/ Wert-Paare, u. a. ACLs
- Inode-Größe: 128 Byte
	- kein Platz für erweiterte Attribute
	- Vergrößerung auf 256 Byte nicht effizient
- Lösung: Separater Block für extended attributes

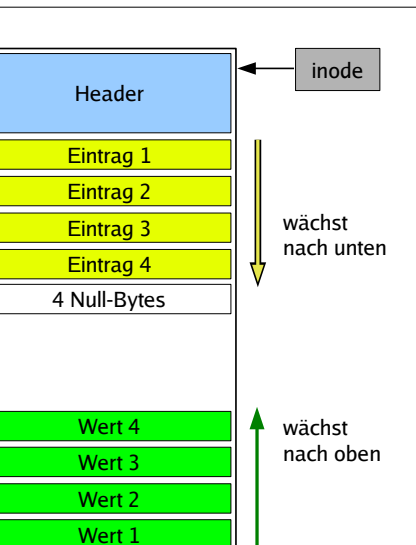

11.01.2012

Betriebssysteme-Praxis, WS 2011/12, Hans-Georg Eßer Folie G-25

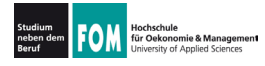

# **Erweiterte Attribute (2)**

· bearbeiten mit setfattr, getfattr, attr:

amd64:/home/esser # setfattr -n user.foo -v betriebssysteme test.txt amd64:/home/esser # getfattr -d test.txt # file: test.txt user.foo="betriebssysteme"

#### amd64:/home/esser # attr -q user.foo test.txt Attribute "user.foo" had a 15 byte value for test.txt: betriebssysteme

- Software ist auf dem Debian-System nicht  $installiert \rightarrow apt-qet install attr$
- Verwaltung von ACLs über das Paket ac1  $\rightarrow$  apt-qet install acl
	- · Tools: getfacl, setfacl

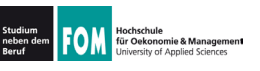

#### Nicht verwechseln:

- Standard-Unix-Dateiattribute
	- $\cdot$  UID. GID
	- Standardzugriffsrechte rwx für user/group/others
	- · Zugriffszeiten, ...
- Extra-Flags
	- immutable, compressed, secure deletion, ...
- Extended Attributes
	- · beliebige, frei definierbare Attribute (inkl. ACLs)
- 11.01.2012 Betriebssysteme-Praxis, WS 2011/12, Hans-Georg Eßer Folie G-27